# **MOTIFSIM Manual**

## **Version 1.0**

Ngoc Tam L. Tran and Chun-Hsi Huang

Department of Computer Science and Engineering, University of Connecticut

Storrs, CT 06269, USA

## **Introduction**

MOTIFSIM is a software tool for detecting similarity in multiple motif datasets. It accepts nine different motif input formats and outputs the results in two text files. The tool combines all input datasets into one list and performs pair-wise comparisons on the entire list. MOTIFSIM converts all input motifs into position specific probability matrices for comparisons. The tool reports global significant motifs, global and local significant motifs, as well as best matches for each motif in the combined list or in a single dataset. MOTIFSIM is written in C++ and OpenMP for multithreaded utilization. It can be downloaded at http://biogridhead.engr.uconn.edu/motifsim/ for Windows and Linux environments.

## **How to Use MOTIFSIM?**

### *Motif Input Format*

MOTIFSIM accepts nine different motif input formats, which are listed in the table below.

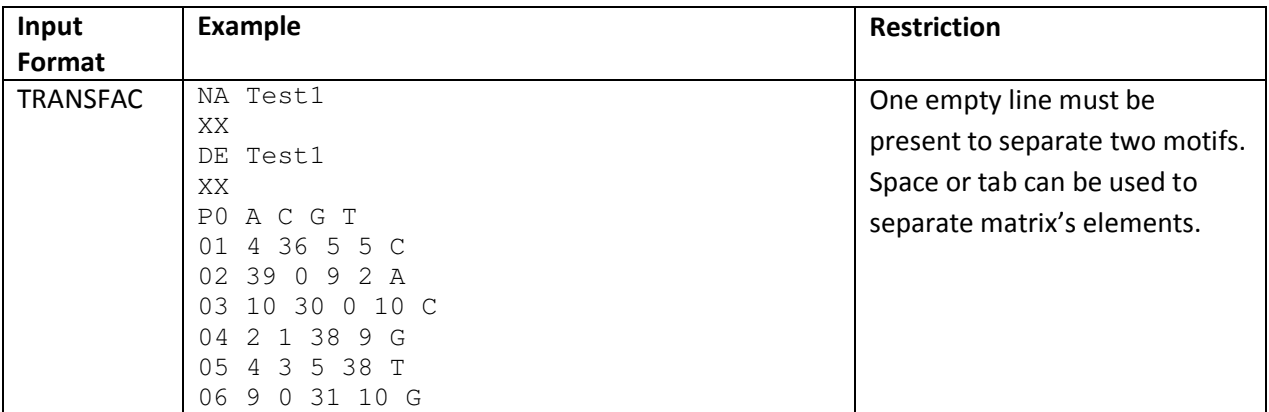

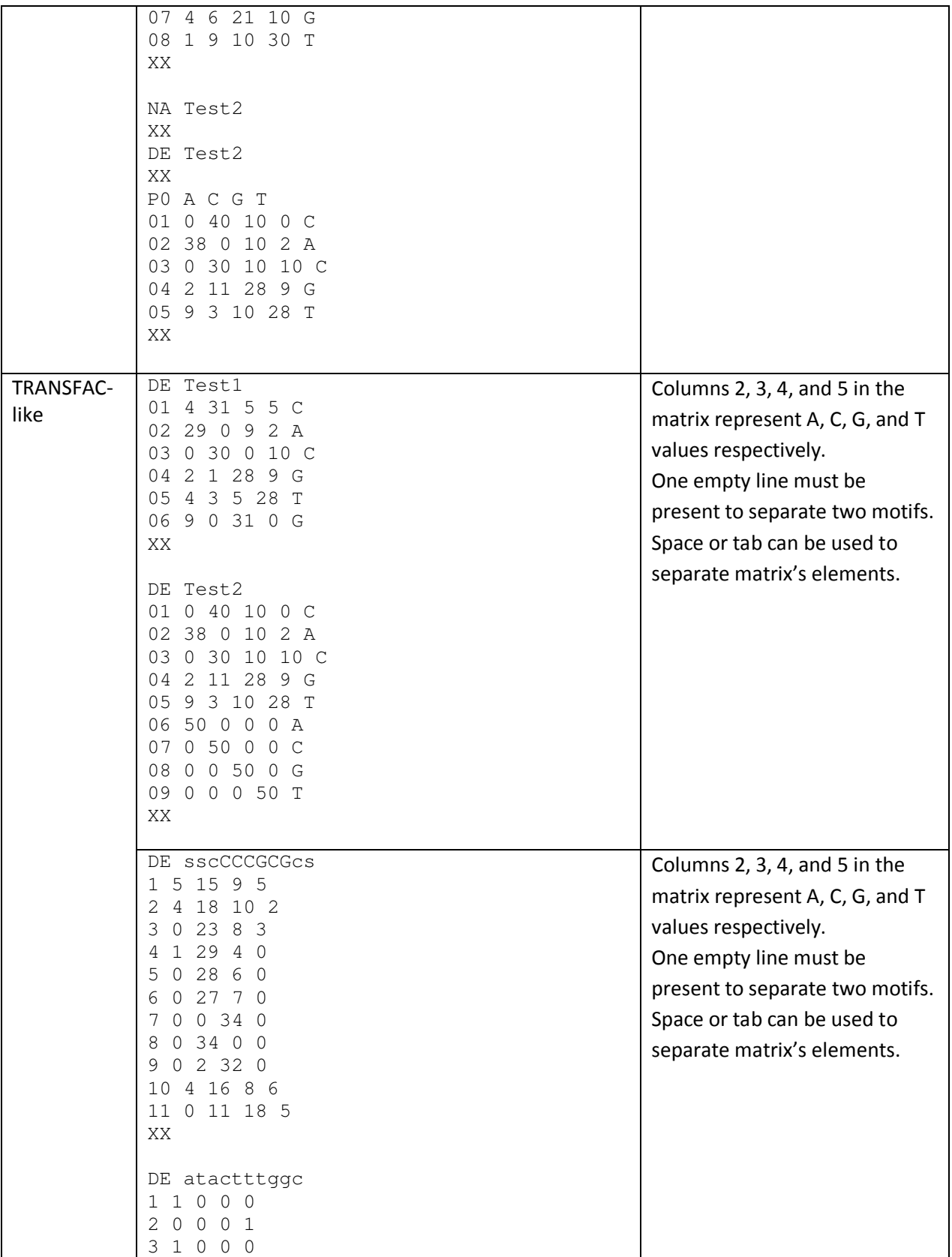

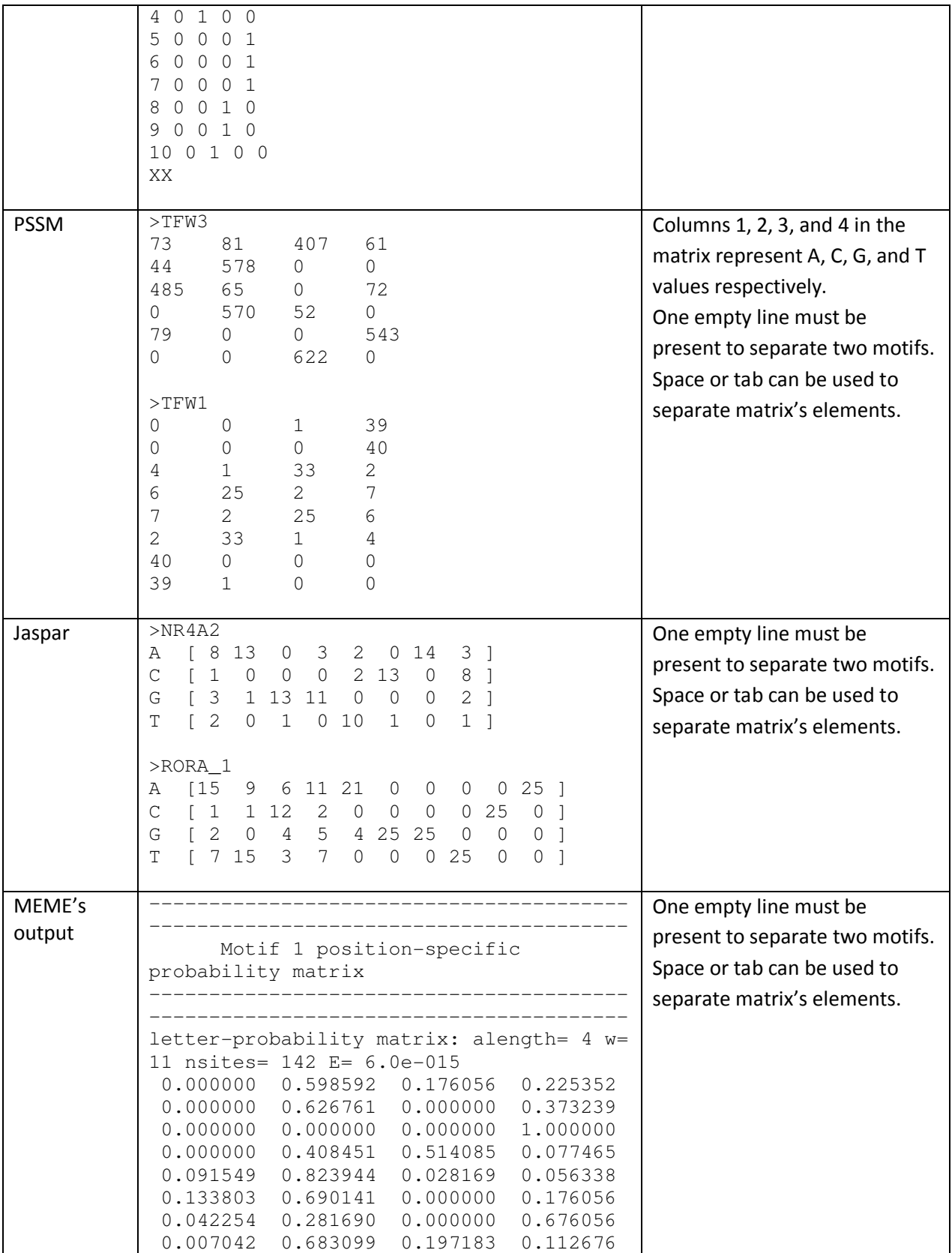

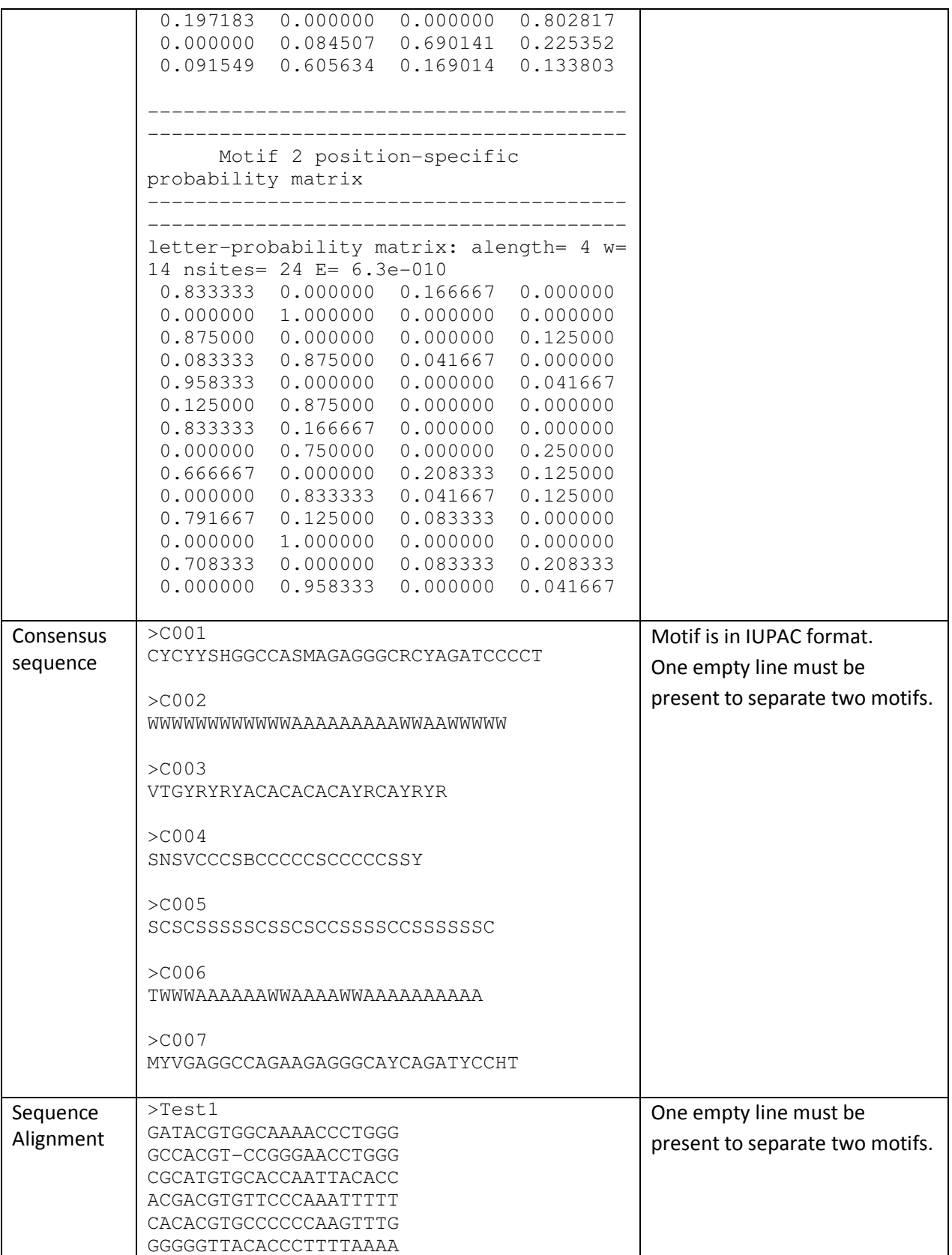

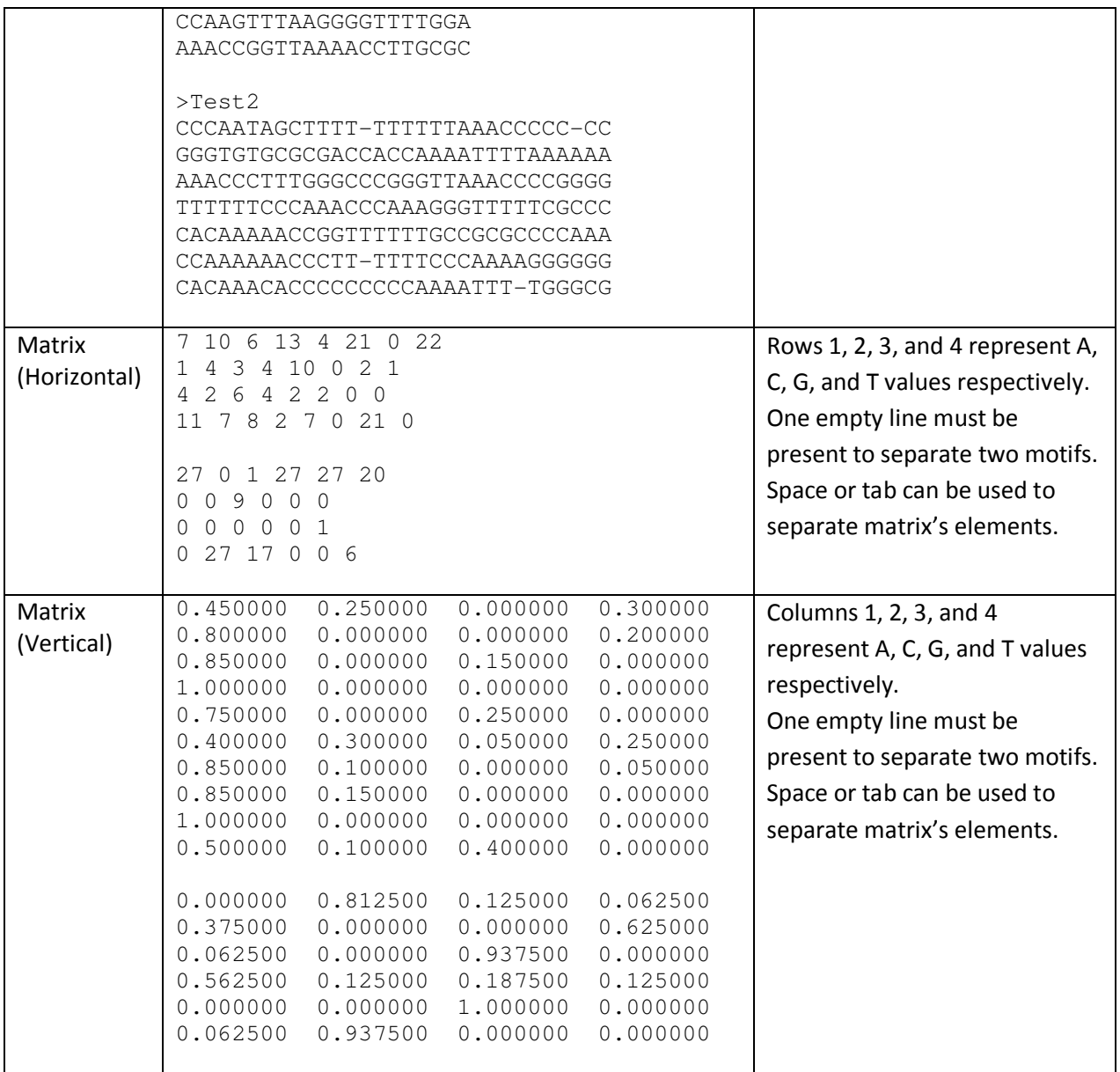

## *Running MOTIFSIM*

The tool can be run by command line on Windows and Linux. An example for running MOTIFSIM on Windows for comparing two motif datasets, which are included with the tool, is below.

```
C:\Path> motifsim-v1-0-wins64 
Please, enter number of files to read (must be > 0):
2 
Please, enter number of best matches (must be > 0 and <= 50):
5
```
Please, select a cutoff for similarity (>=  $0.5$ , >=  $0.6$ , >=  $0.7$ , >=  $0.75$ , >=  $0.8$ , >=  $0.85, \rightarrow = 0.9$ : 0.75 Please, enter number of threads (must be  $>= 1$ ): 1 Maximum number of threads available on your machine is 1. This is the maximum number of threads can be allocated to run this program. Please, enter input file's location (full path, for example, C:\MyDocuments\ for Windows and /home/MyFolder/ for Linux): C:\Enter\Location\of\Input\Files\ Enter input file names and formats (for example: 1). See user manual for each format: (1) TRANSFAC (2) TRANSFAC-like (3) PSSM (4) Jaspar (5) MEME output (6) Consensus sequence (7) Sequence Alignment (8) Matrices (Horizonal) (9) Matrices (Vertical) Please, enter file name (in text format .txt, name without spaces): PScanChIP\_DM05.txt Please, enter file format: 4 Please, enter file name (in text format .txt, name without spaces): W-ChIPMotifs\_DM05.txt Please, enter file format: 3 Please, enter output file's location (full path, for example, C:\MyDocuments\ for Windows and /home/MyFolder/ for Linux): C:\Location\To\Save\Output\Files\ Your input files, types, and counts are: File Name The Type Count of Motifs Dataset # PScanChIP\_DM05.txt 4 16 1<br>W-ChIPMotifs DM05.txt 3 11 2 W-ChIPMotifs\_DM05.txt 3 11 2

Your output files have been saved in C:\Location\To\Save\Output\Files\

#### *Input Parameters*

The required input parameters are listed in the table below.

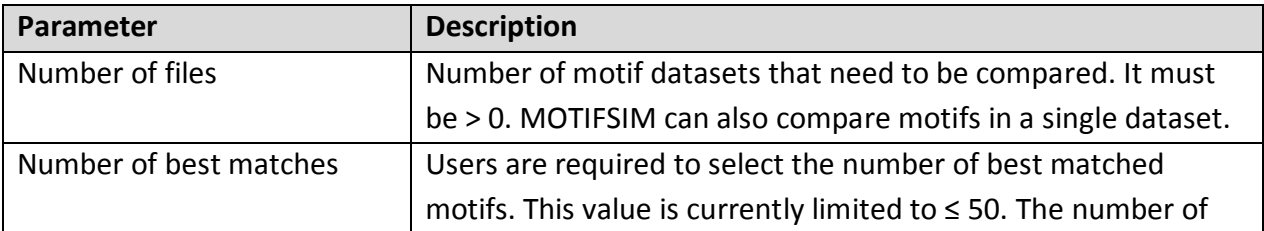

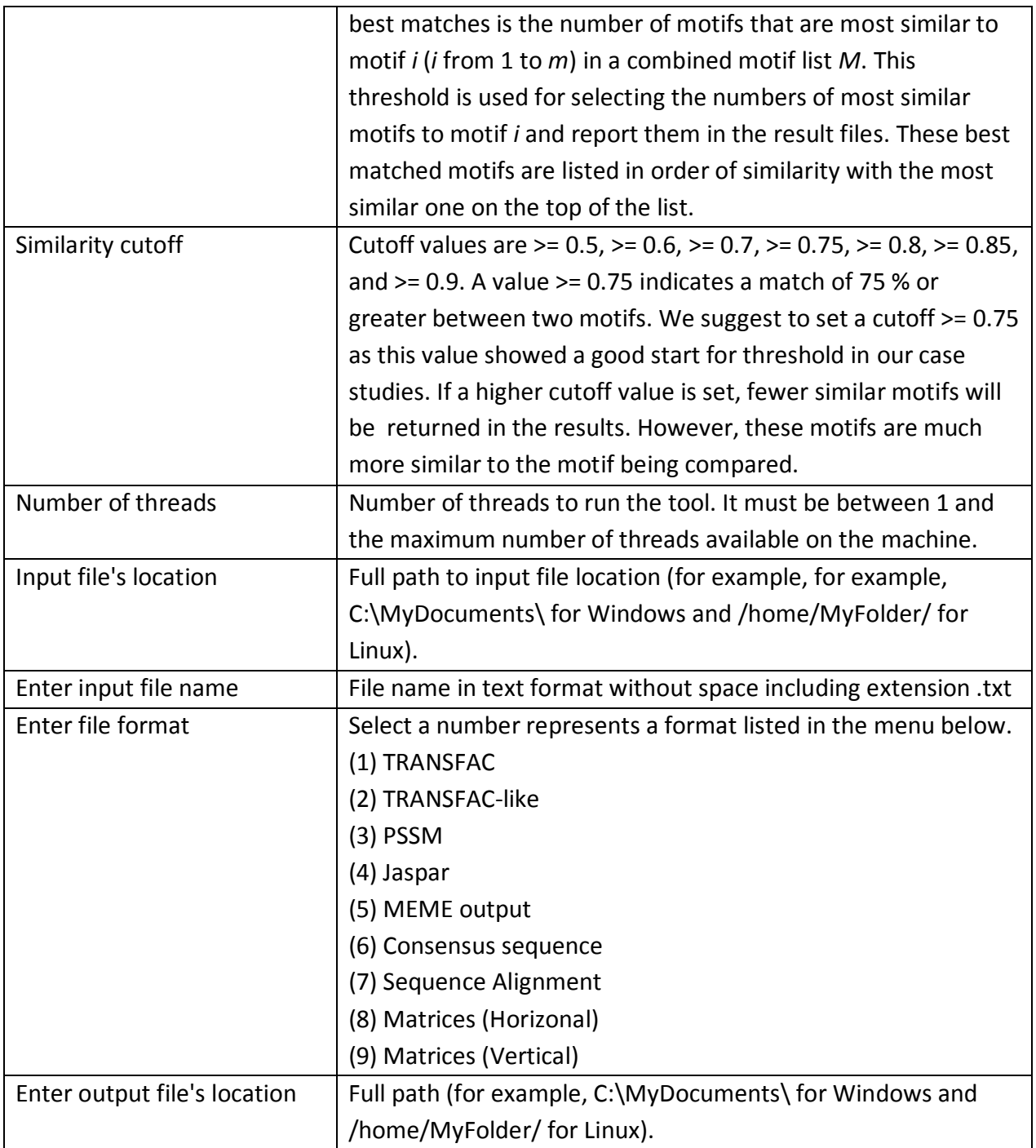

## *Output files*

MOTIFSIM outputs the results in two text files namely Results.txt and Results\_Without\_Motif\_Details.txt. The former includes motif's detail in position specific probability matrices. The latter does not. Each result file includes two sections: Input

and Results. The Input section contains input parameters entered. The Results section includes three subsections: (1) global significant motifs, (2) global and local significant motifs, and (3) best matches for each motif. The number of significant motifs as well as the number of best matches returned by the tool are selected by the users when entering the cutoff for best matches. Other output information can be found in the table below.

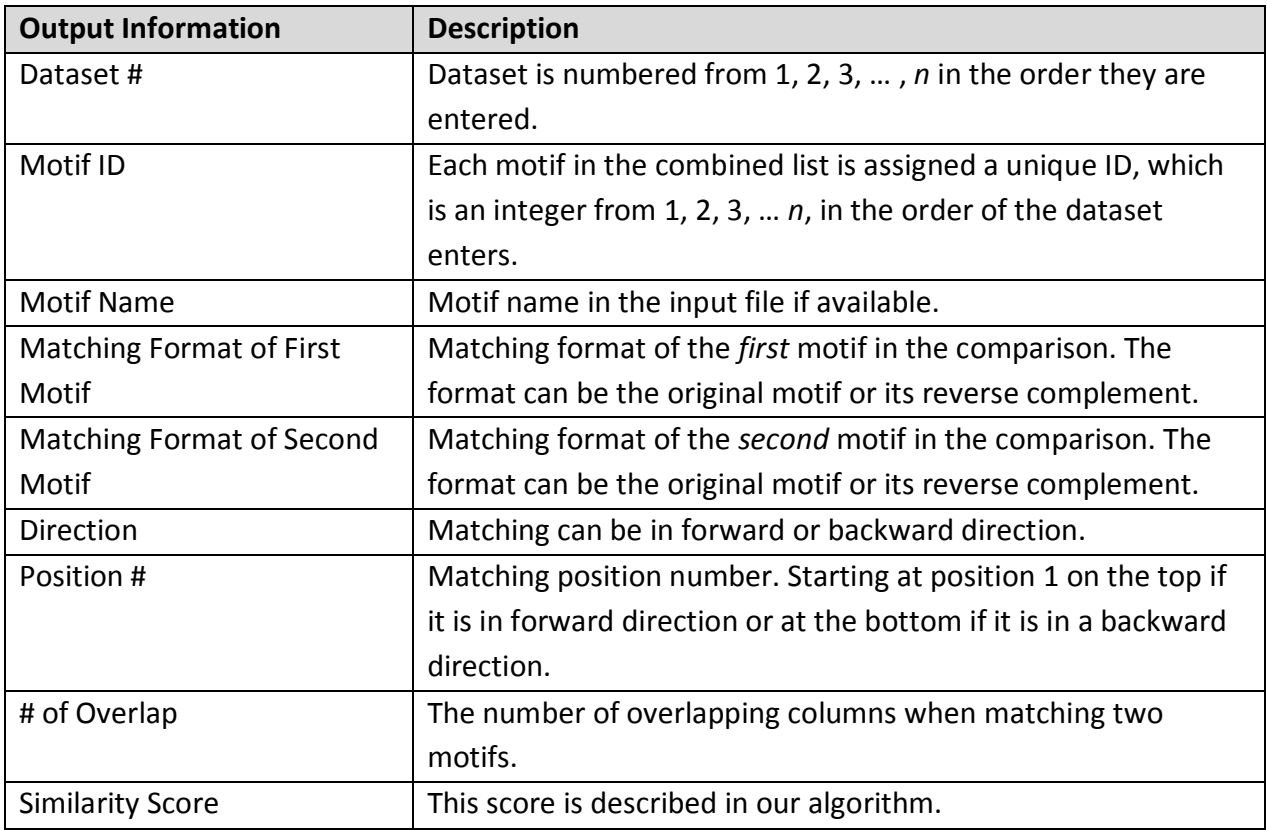

### *Memory Use*

MOTIFSIM requires over 2G of RAM for comparing more than 250 motifs.